# **Attention, NYCERS Members!**

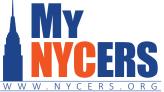

## 2020 Annual Disclosure Statement WWW.NYCERS.ORG is now available in your secure MyNYCERS account.

Your 2020 Annual Disclosure Statement (ADS) is now available in your secure MyNYCERS account, where it can be printed or saved to a desktop or mobile device. (NYCERS is no longer printing and mailing the ADS to members.)

#### Log in to MyNYCERS to access your e-ADS

- If you have not already registered for a MyNYCERS account, click here for instructions to do so, or go to www.nycers.org and click on the "Login/Register" button in the MyNYCERS tile.
- If you registered for MyNYCERS prior to May 2020, you will need to re-register before you are able to access your e-ADS. Registration instructions are also available at www.nycers.org in the MyNYCERS tile.

### More online features now available in MyNYCERS

- Update your contact information
- Manage your beneficiaries
- File for Service or Disability Retirement
- Set up Direct Deposit for your monthly pension payments, and more

Explore the many ways you can manage your retirement with a MyNYCERS account.

## Log in or register today at <u>www.nycers.org</u>!